# АРМ НЕЙРОСС Центр

Приложение АРМ НЕЙРОСС Центр является частью комплекса программных средств [Платформы НЕЙРОСС](https://support.itrium.ru/display/neyross) , предназначено для создания рабочего места оператора центра мониторинга и ситуационного реагирования. Реализует функции обработки событий, мониторинга состояний элементов на планах и картах, видеонаблюдения и реагирования на инциденты в едином приложении.

Программное обеспечение класса PSIM (Physical Security Information Management) используется в качестве интеграционной платформы для технических средств охраны, позволяющей управлять всеми процессами безопасности из одной точки. НЕЙРОСС Центр обеспечивает централизованный комплексный контроль всех подсистем безопасности: контроль и управление доступом и охранно-тревожной сигнализации, видеонаблюдения и видеоанализа, мониторинг пожарной сигнализации, технический мониторинг. На основе получаемых от всех элементов системы разрозненных данных НЕЙРОСС Центр по позволяет выявлять инциденты, настраивать развлетвлённую логику обработки инцидентов в зависимости от их типа и запускать алгоритмы реагирования, в том числе с контролем деятельности операторов.

Данное руководство предназначено для операторов центра мониторинга, работающих с приложением АРМ НЕЙРОСС Центр. Информация по установке и настройке программных средств Платформы НЕЙРОСС приведено в [руководстве администратора.](https://support.itrium.ru/pages/viewpage.action?pageId=920224327) Информация по быстрому запуску приведена в разделе [\[Быстрый старт | Мониторинг\]](https://support.itrium.ru/pages/viewpage.action?pageId=975257232). Для запуска системы до настройки рабочих мест, предоставляется приложение [Мониторинг,](https://support.itrium.ru/pages/viewpage.action?pageId=952008747) доступное с рабочего стола НЕЙРОСС.

## <span id="page-0-0"></span>Общие сведения

Содержание:

- [Общие](#page-0-0)  [сведения](#page-0-0)
- Функции [приложения](#page-1-0)
- [Запуск/выход](#page-2-0)  [из приложения](#page-2-0)
- [Смена режима](#page-4-0)  [работы](#page-4-0)

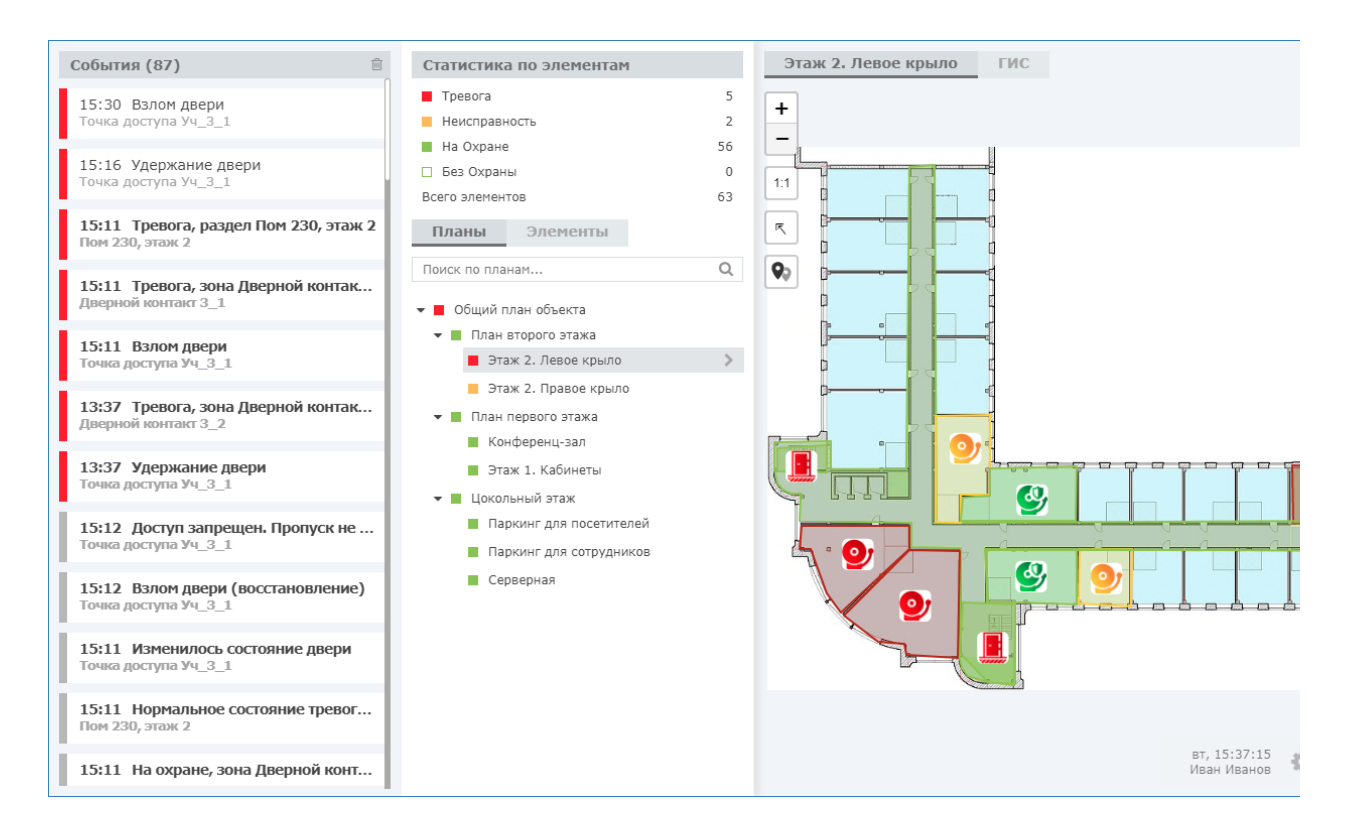

Приложение обеспечивает оперативное информирование операторов о событиях в системе с предоставлением максимально полной информации о месте и времени его возникновения и «связанных» данных, предоставляет средства видеонаблюдения и управления системой, обеспечивает контроль действий операторов (в том числе за счёт предоставления алгоритма обработки). Список инцидентов и отчёт по обработке каждого формируется модулем [отчетов](https://support.itrium.ru/pages/viewpage.action?pageId=933888618). Время хранения сведений о событиях и инцидентах — 5 лет.

Основные задачи НЕЙРОСС Центр:

- Просмотр и принятие в обработку событий, требующих обработки;
- Подстройку алгоритма обработки в зависимости от типа инцидента;
- Знакомство со всей предоставляемой системой информацией, связанной с событием;
- Информирование ответственных лиц;
- Общее управление системой в рамках заданных полномочий;
- $\bullet$ Контроль отсутствия активности операторов центра мониторинга, учёт рабочего времени и инструкции операторам на различных этапах обработки инцидентов;
- Логирование всех действий операторов.
- В системе безопасности НЕЙРОСС может быть одновременно запущено несколько АРМ НЕЙРОСС Центр, обращающихся по сети к одному серверу с установленными программными средствами Платформа НЕЙРОСС. При внесении изменений одним оператором, информация в режиме реального времени отображается на рабочих местах других операторов.

### <span id="page-1-0"></span>Функции приложения

#### Функции оператора Центра мониторинга и реагирования:

• Мониторинг состояний

Отслеживание текущего состояния системы безопасности и всех входящих компонентов, получение достоверной информации об оперативной обстановке

- Обработка событий Просмотр и принятие в обработку событий, требующих обработки, знакомство со всей предоставляемой системой информацией, связанной с событием, информирование ответственных лиц
- Управление элементами

Просмотр состояний и управление элементами сети НЕЙРОСС непосредственно с плана или из дерева элементов

• Обработка инцидентов

Обработка инцидентов согласно заданному сценарию обработки, с возможностью «привязки» в ручном или автоматическом режиме фото- и видеоматериалов с камер видеонаблюдения. автоматическим формированием отчётов и информированием ответственных лиц

Функции начальника Центра мониторинга и реагирования:

• Отчёты по инцидентам и действиям операторов Формирование отчётов инцидентам и по действиям операторов.

#### <span id="page-2-0"></span>Запуск/выход из приложения

Запуск программы осуществляется с рабочего места оператора с помощью ярлыка приложения.

Для запуска приложения:

1. Шелкните по соответствующему ярлыку в папке НЕЙРОСС меню приложений или используйте ярлык на рабочем столе.

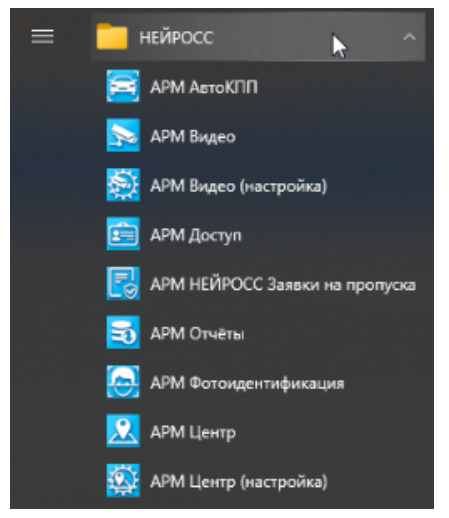

2. В окне авторизации введите логин и пароль, предоставленный вам администратором. Нажмите на кнопку Вход.

- Программные средства Платформы НЕЙРОСС непосредственно в период запуска проверяют соответствие версии Платформы НЕЙРОСС и версии АРМ, если версии не совпадают, вы увидите сообщение о необходимости [загрузить и установить](https://support.itrium.ru/pages/viewpage.action?pageId=923238716#id--) новую версию.
- 3. Откроется окно приложения. Для начала работы, щелкните левой клавишей мыши в области окна приложения.

Для выхода из приложения:

- 1. Нажмите на кнопку **в** правом нижнем углу основного окна.
- 2. В отобразившемся меню выберите Завершить работу.

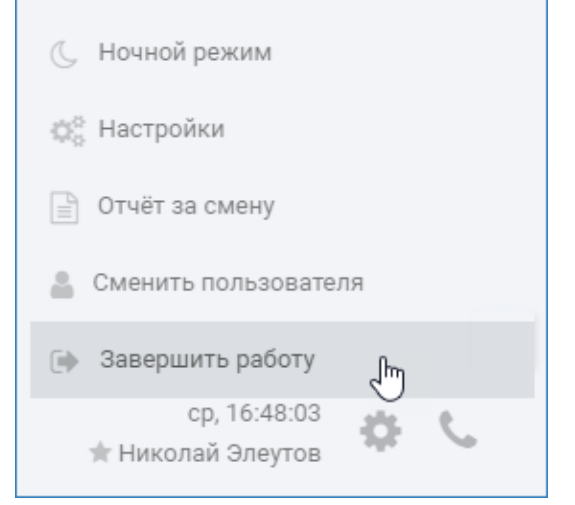

3. Закройте окно браузера. Для этого нажмите сочетание клавиш ALT+F4.

Для смены оператора:

- 1. Нажмите на кнопку **Мет** правом нижнем углу основного окна.
- 2. В отобразившемся меню выберите Сменить пользователя.
- 3. Авторизуйтесь под новой учётной записью.

#### Потеря связи

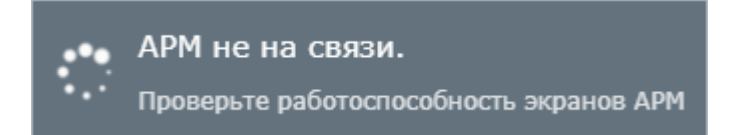

АРМ НЕЙРОСС в многооконной конфигурации постоянно проверяет связь с окнами видеонаблюдения. Если какое-то окно было принудительно закрыто, формируется сообщение «АРМ не на связи». Перезапустите АРМ НЕЙРОСС Центр, предварительно закрыв все оставшиеся окна (используя ALT+F4). Также данное сообщение может отображаться при потери сетевого соединения с сервером Платформы НЕЙРОСС, проверьте физическую связь (не отошел ли кабель и прочее).

## <span id="page-4-0"></span>Смена режима работы

АРМ НЕЙРОСС Центр поддерживает две цветовые схемы / два режима работы: Дневной режим и Ночной режим.

В Дневном режиме используется светло-серая палитра цветов. Планы отображаются в исходном цвете. В Ночном режиме используется темно-серая палитра цветов. Все цвета на плане инвертируются.

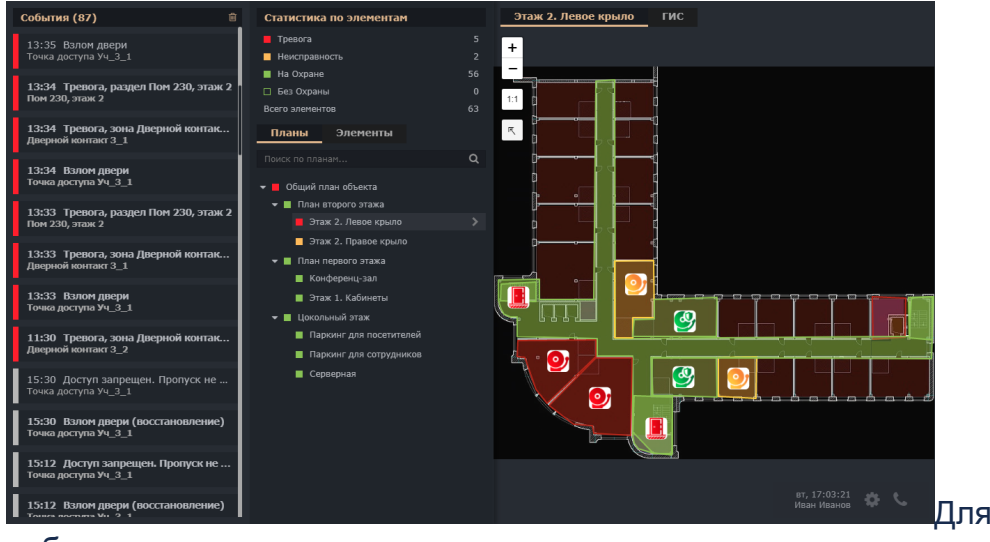

работы:

- 1. Нажмите на кнопку **Мет** правом нижнем углу основного окна.
- 2. В отобразившемся меню выберите **Ночной режим/Дневной режим** (альтернативный текущему).

смены режима